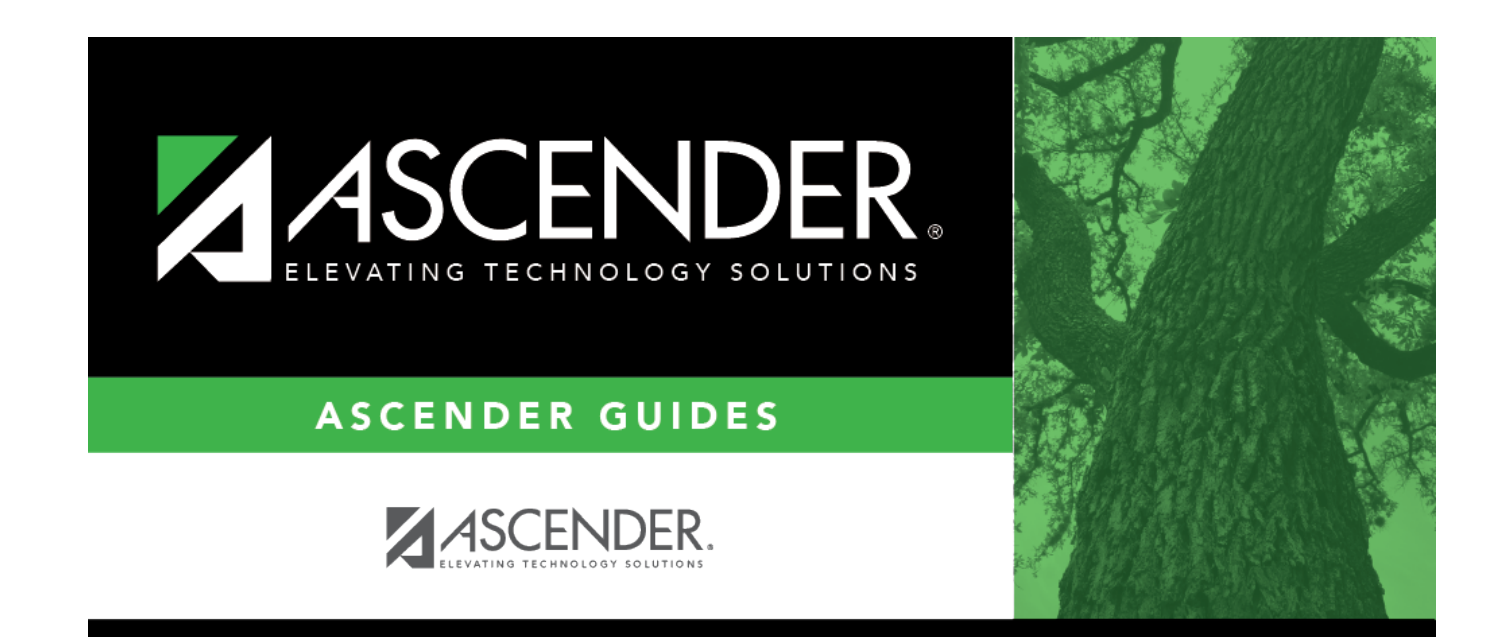

## **Print Letters**

### **Table of Contents**

### **Print Letters**

#### *Health > Letters > Run Letter > Print Letters*

This tab allows you to preview and print Health letters, as well as labels.

You cannot access the tab until you run letters from the [Letter Criteria](https://help.ascendertx.com/student/doku.php/health/letters/runletter/lettercriteria) tab.

The letters are in the order selected in the **Address To Print** field on the Letter Criteria tab.

#### **Save or print letters and labels:**

The letters open in PDF format in an embedded Adobe Reader window.

From the Adobe Reader toolbar, you can print the letters, save them to your PC, and perform other functions allowed by Adobe Reader.

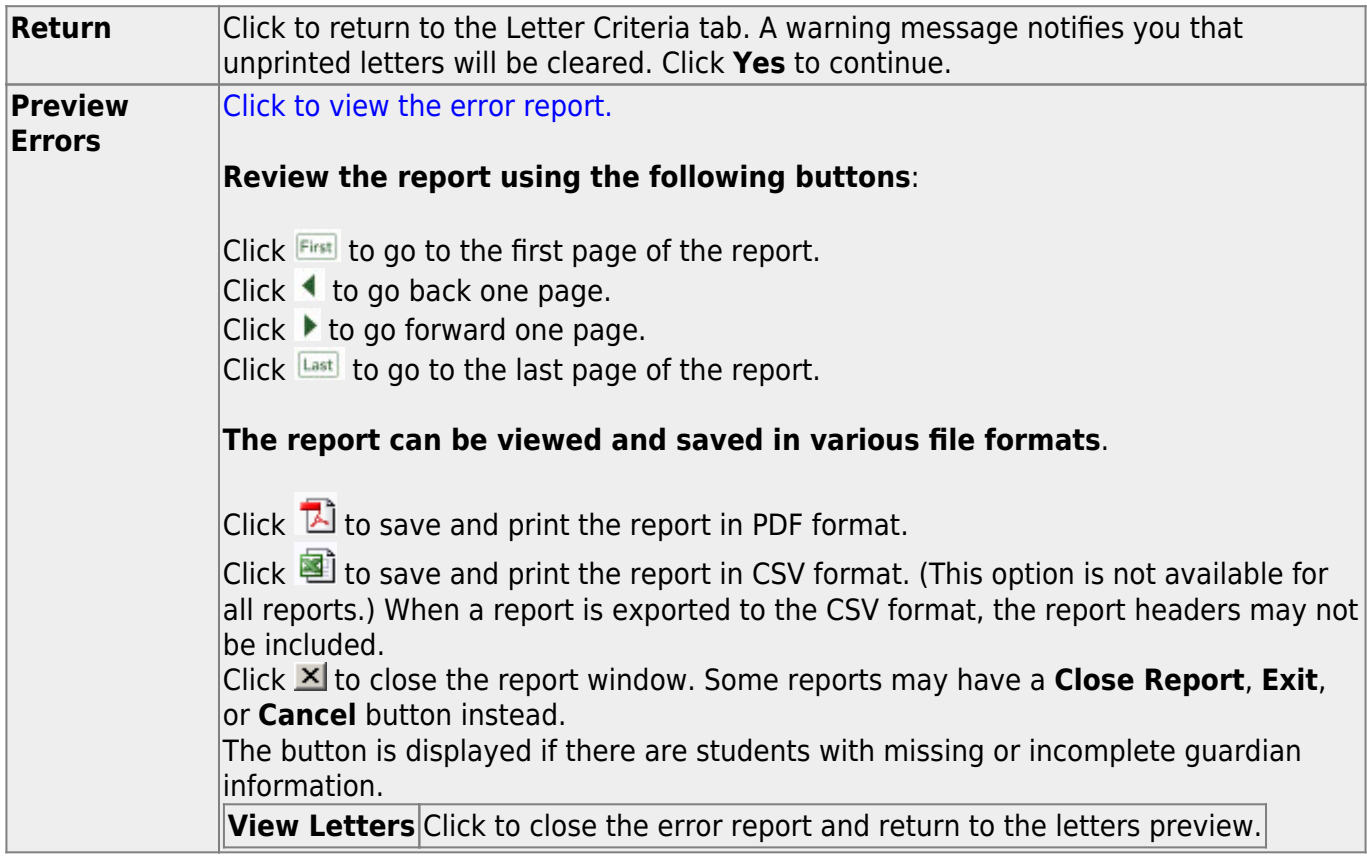

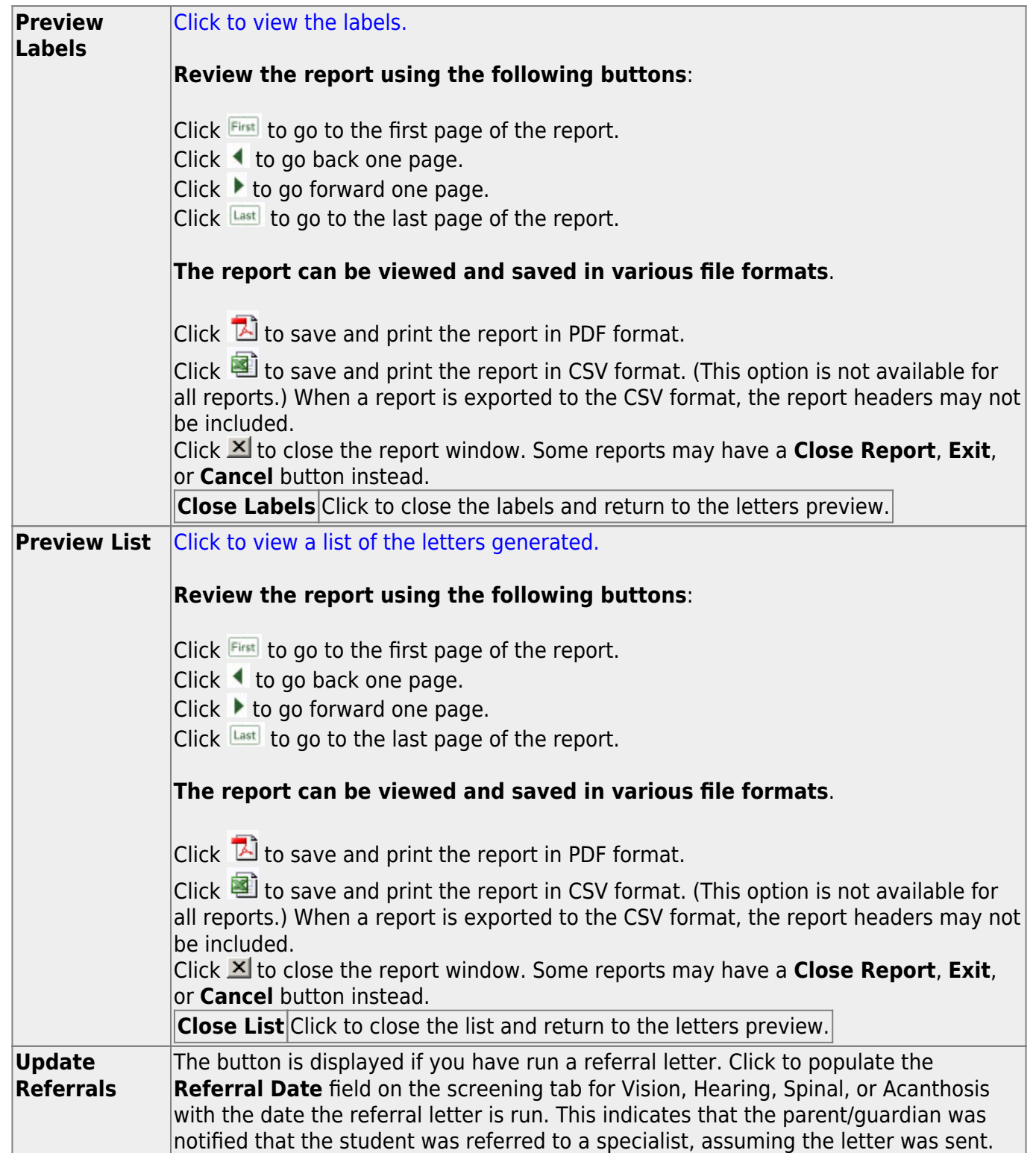

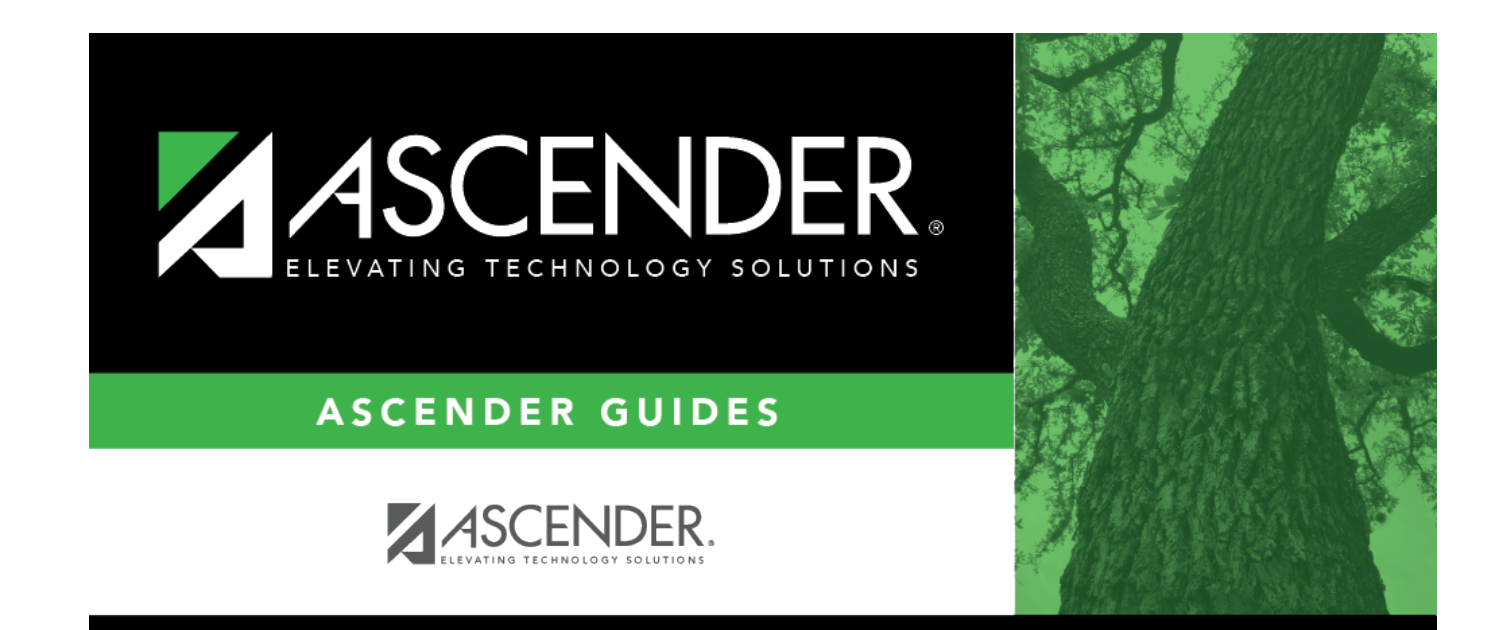

# **Back Cover**